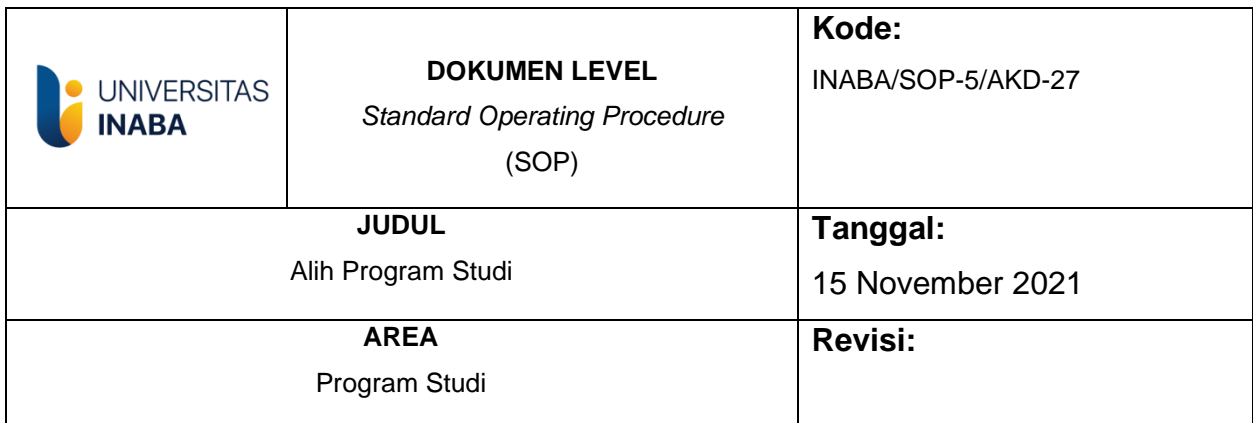

### **I. Tujuan**

- 1. Memberikan penjelasan tentang tata cara pelaksanaan Alih Studi di lingkungan Universitas Indonesia Membangun
- 2. Sebagai pedoman bagi mahasiswa dalam melaksanakan Alih Studi

## **II. Ruang Lingkup**

Kegiatan ini dimulai dari mulai mahasiswa mengisi formulir permohonan alih studi sampai dengan mendapatkan NIM baru di Universitas Indonesia Membangun.

### **III. Definisi/Deskripsi**

- 1. [www.inaba.ac.id](http://www.inaba.ac.id/) adalah suatu Sistem Informasi Akademik atau website yang dibangun oleh Universitas Indonesia Membangun untuk memberikan kemudahan informasi.
- 2. **Dosen Pembimbing Akademik** adalah dosen yang ditunjuk dan diserahi oleh Rektor Sebagai pembimbing Akademik yang bertugas membimbing sekelompok mahasiswa yang bertujuan untuk membantu mahasiswa menyelesaikan studinya secepat dan seefisien mungkin sesuai dengan kondisi dan potensi individual mahasiswa
- 3. **Nomor Induk Mahasiswa (NIM**) adalah nomor yang digunakan sebagai nomor identitas mahasiswa selama masa studi berlangsung.

### **IV. Prosedur**

- **1.** Mahasiswa mendownload formulir permohonan alih program studi melalui website [www.inaba.ac.id](http://www.inaba.ac.id/)
- 2. Mahasiswa mengisi formulir selanjutnya di tanda tangani oleh mahasiswa dan Dosen Pembimbing Akademik (DPA) asal
- 3. Kaprodi asal melakukan verifikasi dan tanda tangan
- 4. Verifikasi oleh Bag Keuangan mahasiswa
- 5. Biro Administrasi Pembelajaran (BAP) & IT melakukan proses permohonan mahasiswa
- 6. Mahasiswa mendapatkan NIM baru
- 7. Proses konversi oleh Kaprodi tujuan & penunjukkan DPA baru
- 8. Input hasil konversi oleh admin BAP

#### V. Referensi

- 1. Pedomak Akademik universitas
- 2. Dokumen SPMI Universitas Indonesia Membangun

### **TIM Pembuat**

### **TIM Pemeriksa**

### Yang Mengesahkan

House

**Warek Bid. Akademik** 

**Ketua SPM** 

**Rektor** 

# *FLOWCHART* **ALIH PROGRAM STUDI**

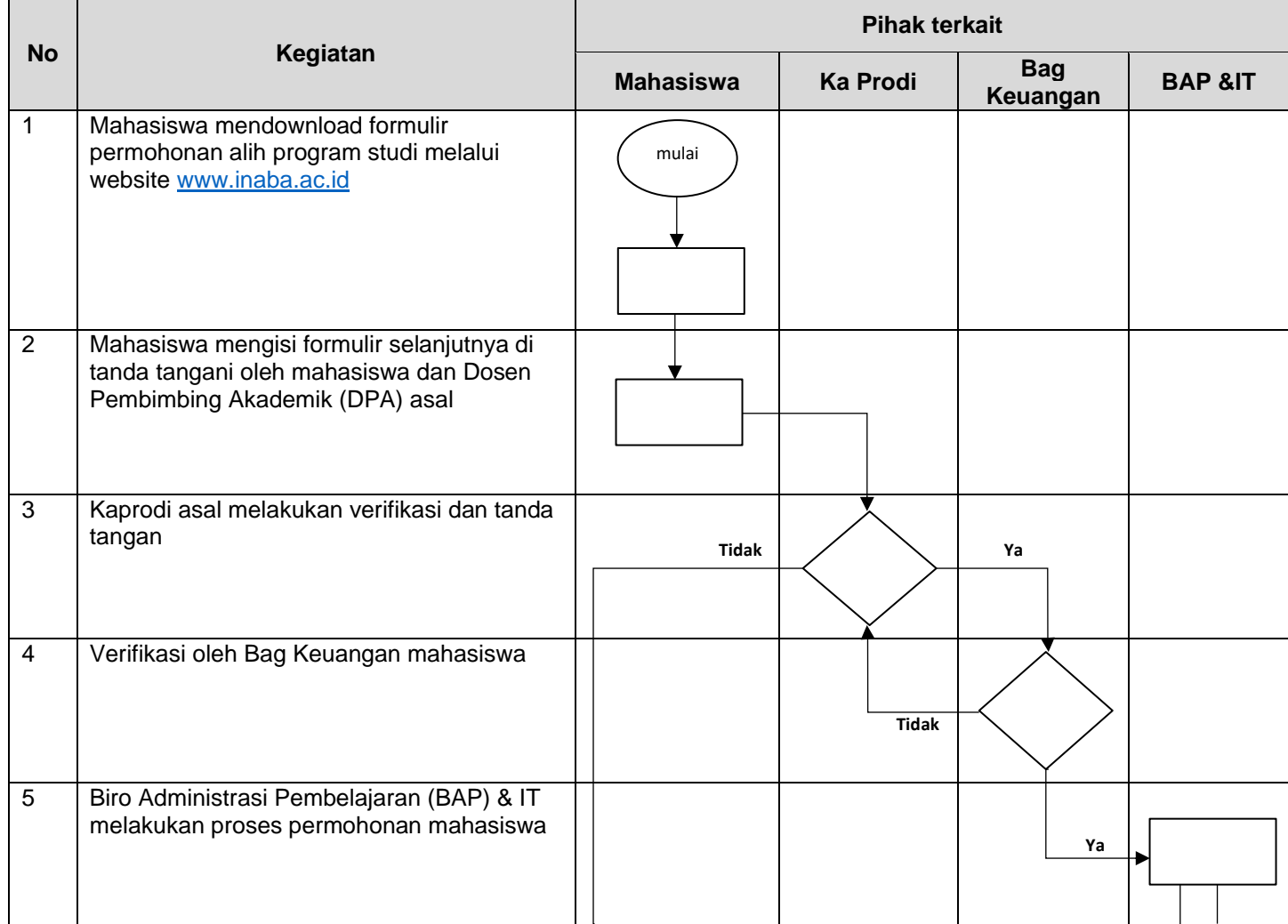

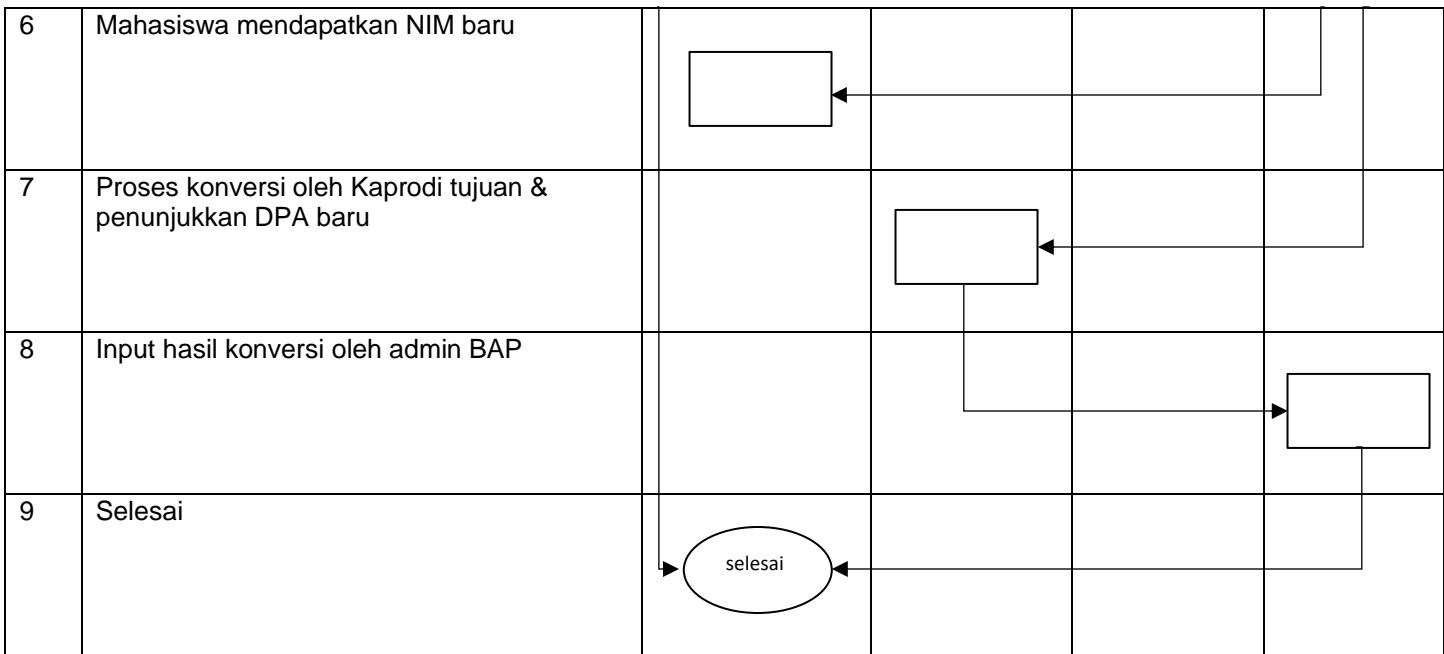